### Chapter 390

# **Area Under Curve**

## **Introduction**

Suppose you are studying a drug that influences plasma concentration. A popular method of looking at the absorption and elimination properties of the drug is to follow the plasma concentration across time. When the concentration values are plotted on the vertical axis, the time values are plotted on the horizontal axis, and the points are joined with a line, a curve results. One method of making comparisons among different types of drugs and different doses of the same drug is to compute the area under the curve (AUC).

AUC is computed by the trapezoidal rule as follows:

$$
AUC = \frac{1}{2} \sum_{i=1}^{n-1} (T_{i+1} - T_i)(C_{i+1} + C_i - 2B)
$$

where  $T_i$  is the *i*<sup>th</sup> time value,  $C_i$  is the *i*<sup>th</sup> concentration value,  $n$  is the number of time values, and  $B$  is the baseline value. The area between the baseline and the curve is computed by this formula.

The AUC should be calculated from zero to a time at which the concentration has returned to its regular levels. Also, when making comparisons, you should ensure that all AUC's are computed for the same time intervals.

## **Data Structure**

Two different data structures may be used to store data for analysis by this procedure. In the first format, the X (time) values are stored in one variable and the Y (concentration) values are stored in other variables, one variable per group. The AUC dataset is in this format.

In the other format, the X values are stored in one variable, group values are stored in a second variable, and the measurements are stored in a third variable. The data in the AUC dataset was reorganized to be in this format in the AUC1 dataset.

## **Format Type 1**

#### **AUC Dataset**

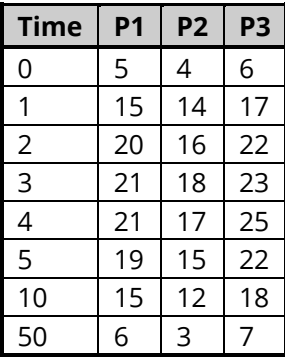

## **Format Type 2**

#### **AUC1 Dataset**

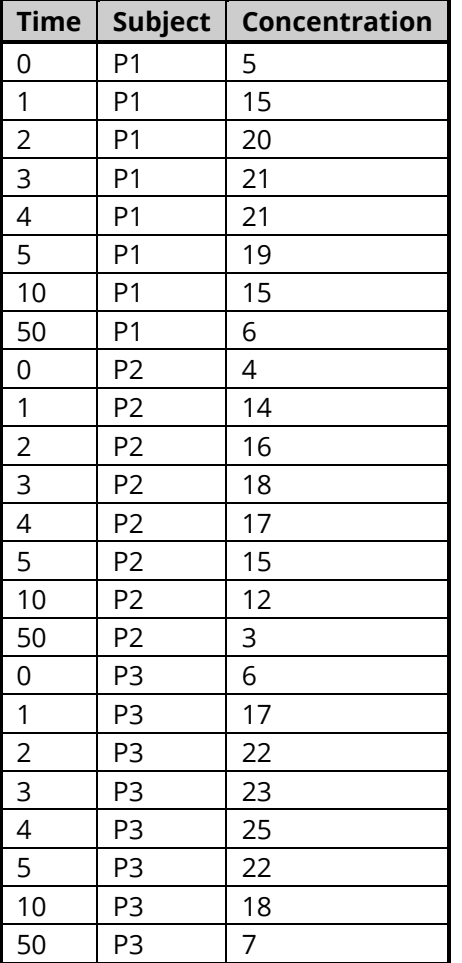

# **Example 1 – Calculating Area Under the Curve (Multiple Y Columns)**

This section presents a tutorial of calculating the AUC for three individuals labeled P1, P2, and P3. The responses for each individual are contained in separate columns. The data are contained on the AUC dataset.

### **Setup**

To run this example, complete the following steps:

#### **1 Open the AUC example dataset**

- From the File menu of the NCSS Data window, select **Open Example Data**.
- Select **AUC** and click **OK**.

#### **2 Specify the Area Under Curve procedure options**

- Find and open the **Area Under Curve** procedure using the menus or the Procedure Navigator.
- The settings for this example are listed below and are stored in the **Example 1** settings file. To load these settings to the procedure window, click **Open Example Settings File** in the Help Center or File menu.

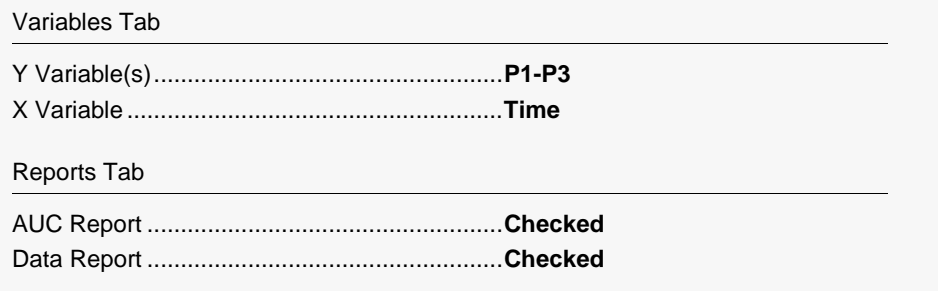

#### **3 Run the procedure**

• Click the **Run** button to perform the calculations and generate the output.

### **Area Section**

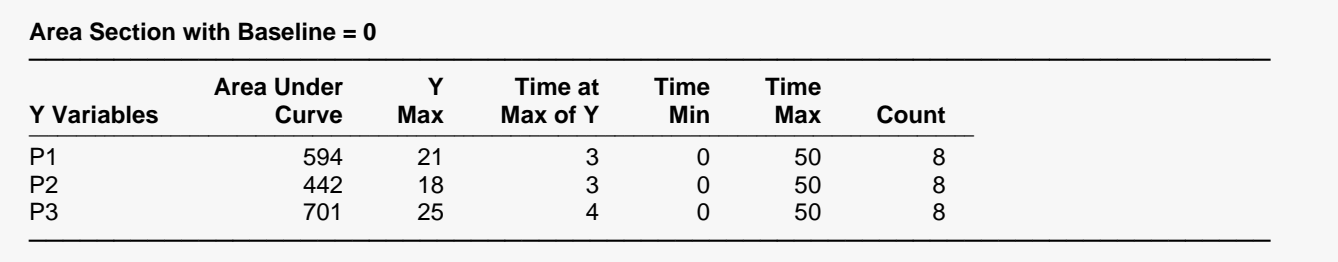

This report shows the area under curve as well as supporting information.

This gives the value of the Y variable (if multiple Y variables were specified) or the value of the break variable (if a break variable was specified).

#### **Area Under Curve**

The is the area under the curve calculated in the interval between Time Min and Time Max. It is calculated using the trapezoidal formula presented earlier.

#### **Y Max**

This is the maximum value of the vertical (concentration) variable. This is an alternative measure of absorption that is sometimes used.

#### **Time at Max of Y**

This is the value of the time (X) variable at which the maximum Y value (Y Max) was found.

#### **Time Min and Max**

These give the horizontal range over which the area was calculated. These values are given so that you can compare them. Under normal circumstances, these values should be equal across groups.

#### **Count**

This is the number of X values that were found on the database for this group. This report helps you find missing values.

## **Data Section**

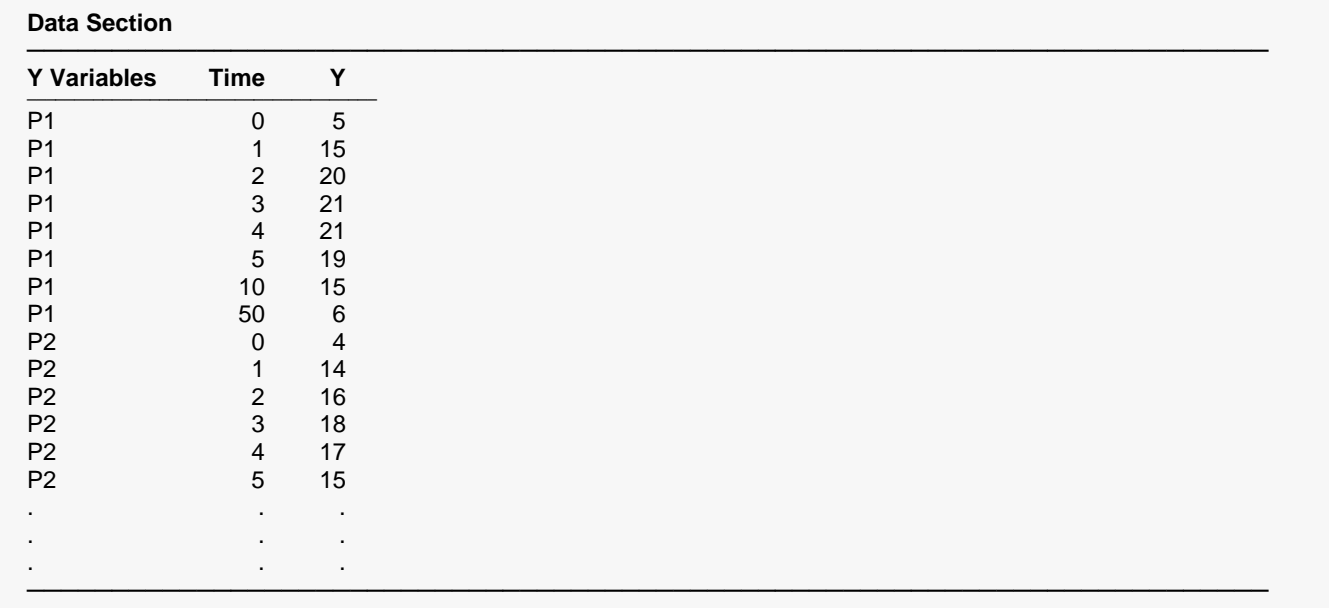

This report displays the data that are plotted. Note that if you have several measurements at the same time value, only their average is plotted.

## **Plots Section**

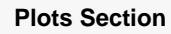

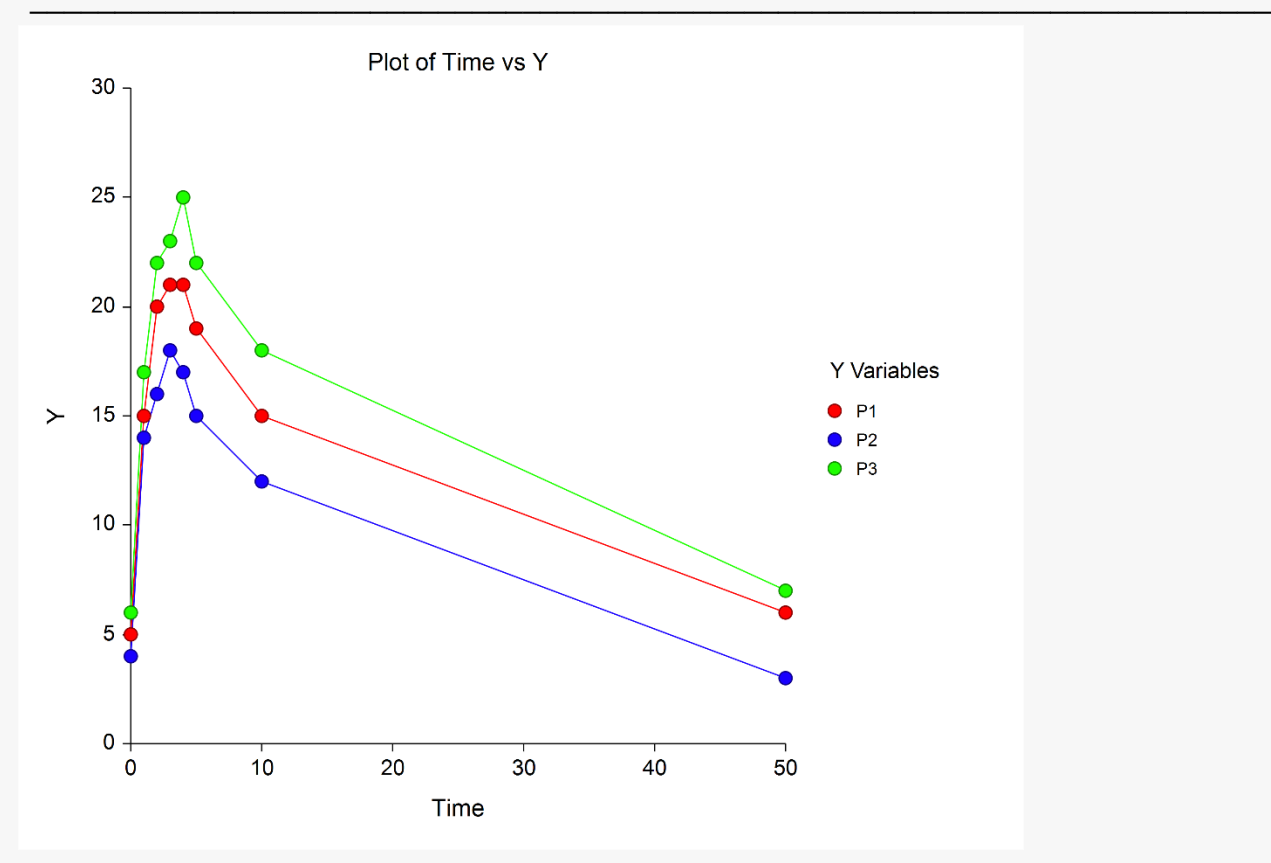

This is a plot of the three curves under which the area was calculated. These plots let you spot any data inadequacies.

# **Example 2 – Calculating Area Under the Curve (One Y Column and a Break Variable)**

This section presents a tutorial of calculating the AUC for three individuals labeled P1, P2, and P3 when the responses for each individual are stacked in a single column. The data are contained on the AUC1 dataset, which is that same as the AUC dataset except that the data have been stacked.

### **Setup**

To run this example, complete the following steps:

#### **1 Open the AUC1 example dataset**

- From the File menu of the NCSS Data window, select **Open Example Data**.
- Select **AUC1** and click **OK**.

#### **2 Specify the Area Under Curve procedure options**

- Find and open the **Area Under Curve** procedure using the menus or the Procedure Navigator.
- The settings for this example are listed below and are stored in the **Example 2** settings file. To load these settings to the procedure window, click **Open Example Settings File** in the Help Center or File menu.

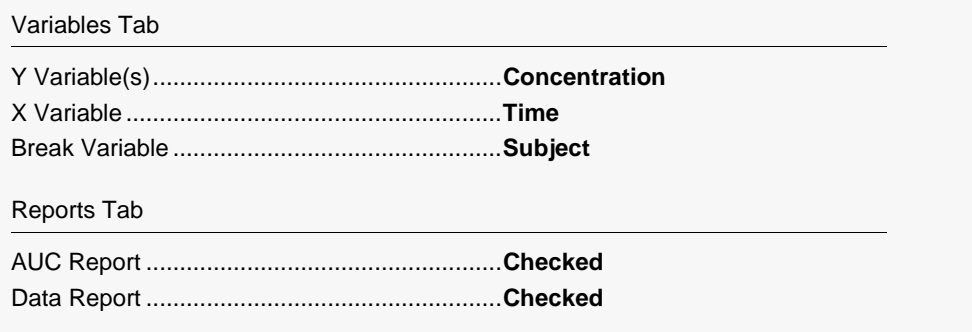

#### **3 Run the procedure**

• Click the **Run** button to perform the calculations and generate the output.

The results are the same as in those in Example 1.